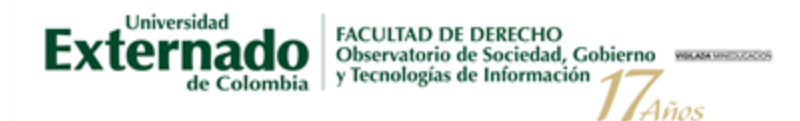

# **PROCESO DE INSCRIPCIÓN**

## *Diplomados Observatics*

### **Inversión:**

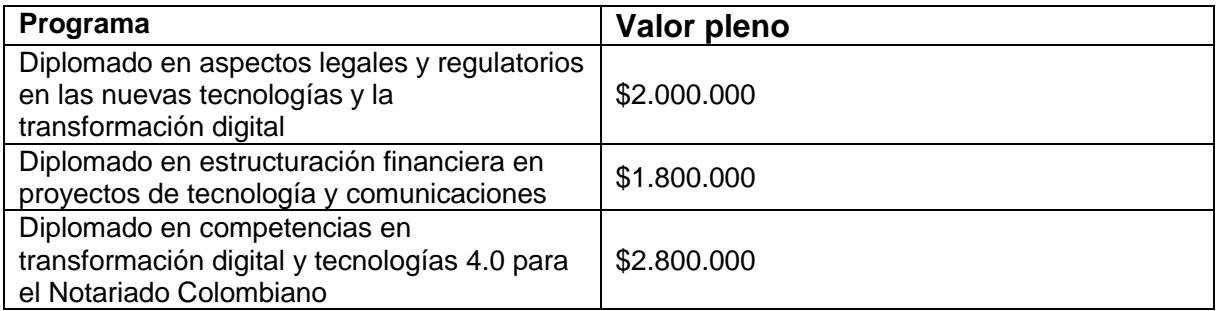

### **Incluye**

- Ingreso al curso a través de la plataforma Zoom.
- Certificado de asistencia para los participantes que acrediten mínimo el 80% de asistencia al curso.
- Acceso a las memorias del curso a través del Aula Virtual.

# **Formas de pago**

- Pago en línea o pago en sucursal del banco Davivienda.
- Carta de Compromiso: Las empresas o instituciones pueden autorizar el pago de la inscripción de sus funcionarios a cargo de la entidad a través de factura.

Instructivo: Inscripción y pago I Diplomados Observatics Carrera 1 No. 12-66 Este – Casa las Mandolinas Tel: +57 (1) 3537000 Ext. 1139 - 1148 - 159 [infoobservatics@uexternado.edu.co](mailto:infoobservatics@uexternado.edu.co) [www.observatics.edu.co](http://www.observatics.edu.co/)

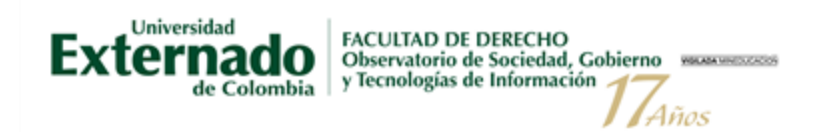

### **Pasos para pago en Línea o descargue de recibo:**

- **1.** Ingrese a la página web de la universidad: [www.uexternado.edu.co](http://www.uexternado.edu.co/)
- **2.** Al final de la página encontrará el siguiente enlace (Pagos en línea e impresión de recibos)

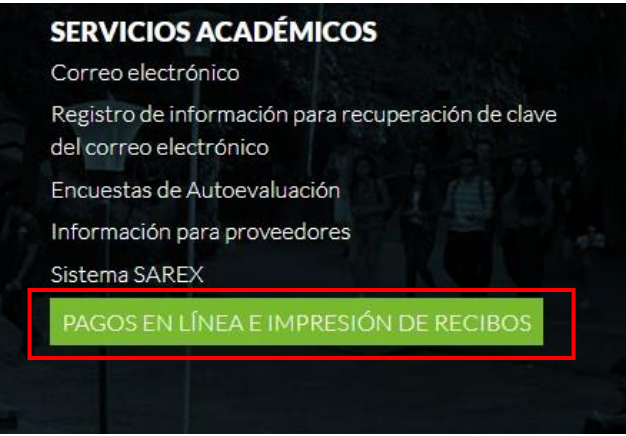

**3.** Ingresar los siguientes datos y dar clic en **CONTINUAR**

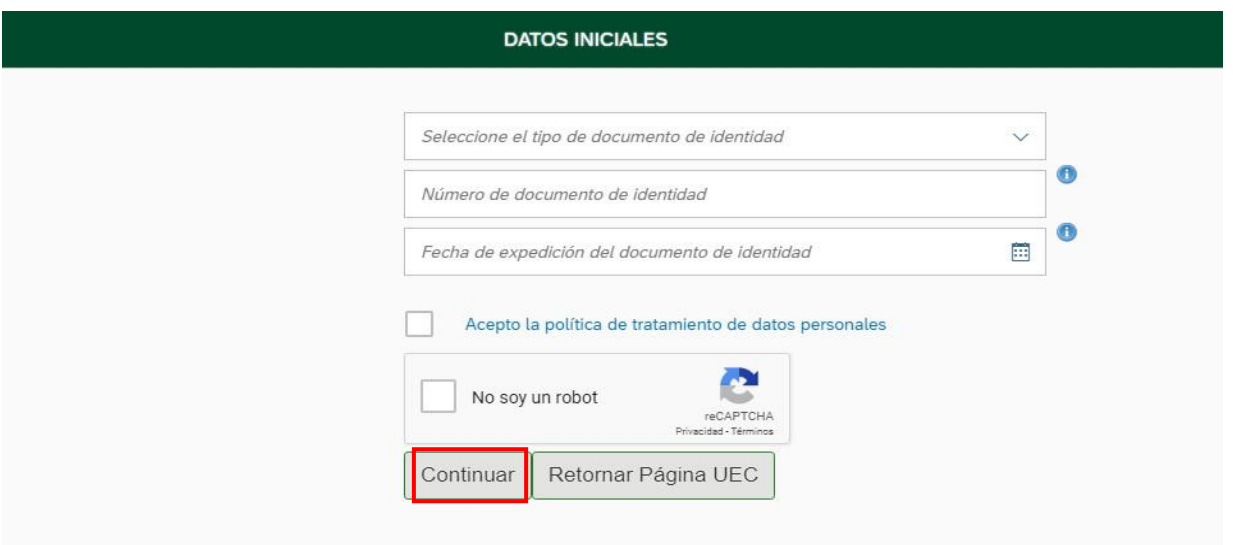

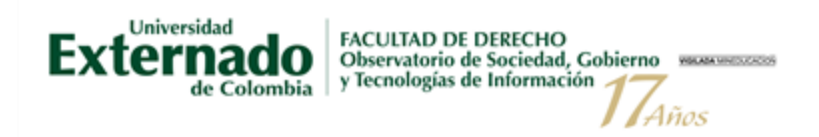

**4.** Digitar los siguientes datos personales y dar clic en CONTINUAR

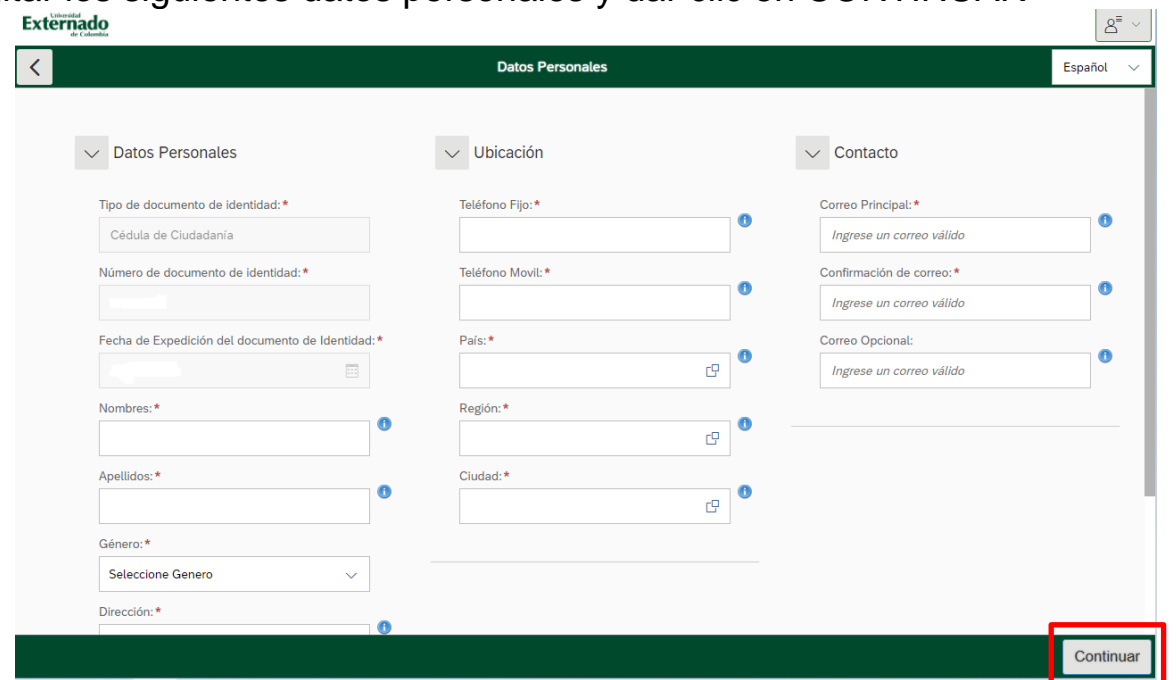

**5.** Seleccionar la opción **"***Educación continuada, Banco de Datos Jurídicos***"**

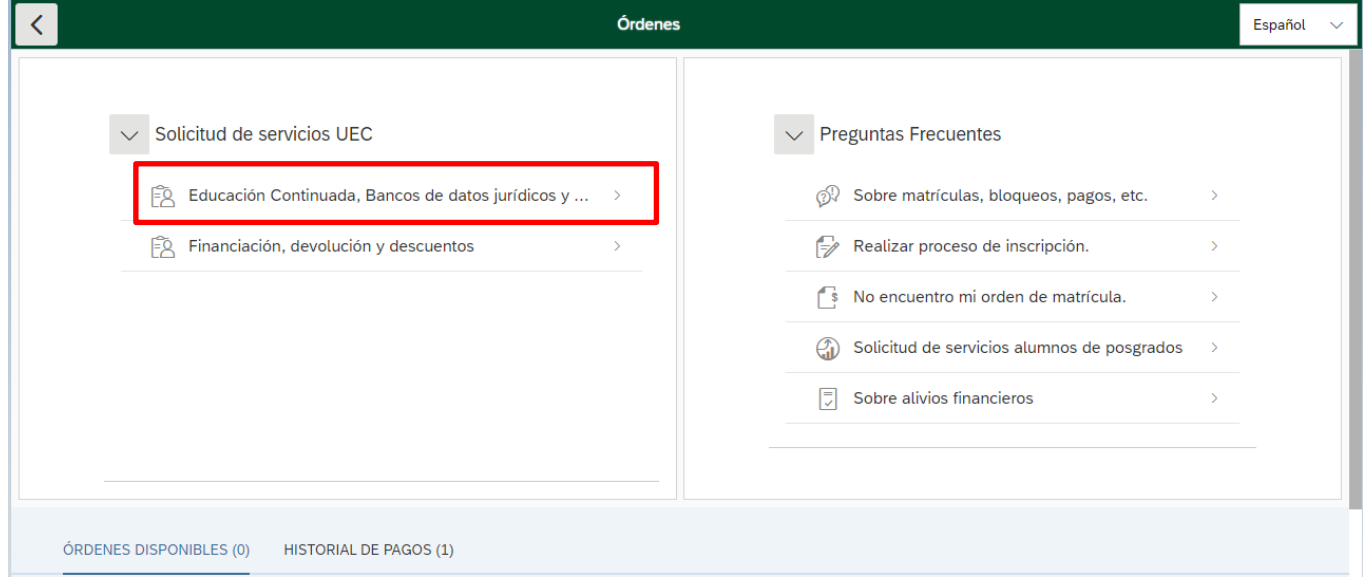

Instructivo: Inscripción y pago I Diplomados Observatics Carrera 1 No. 12-66 Este – Casa las Mandolinas Tel: +57 (1) 3537000 Ext. 1139 - 1148 - 159 [infoobservatics@uexternado.edu.co](mailto:infoobservatics@uexternado.edu.co) [www.observatics.edu.co](http://www.observatics.edu.co/)

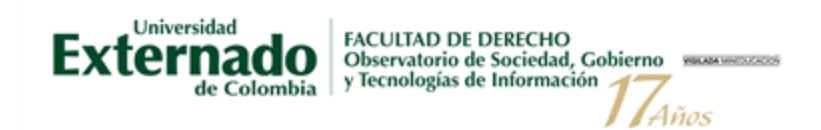

**6.** En código de Referencia escribir la siguiente información según convenga:

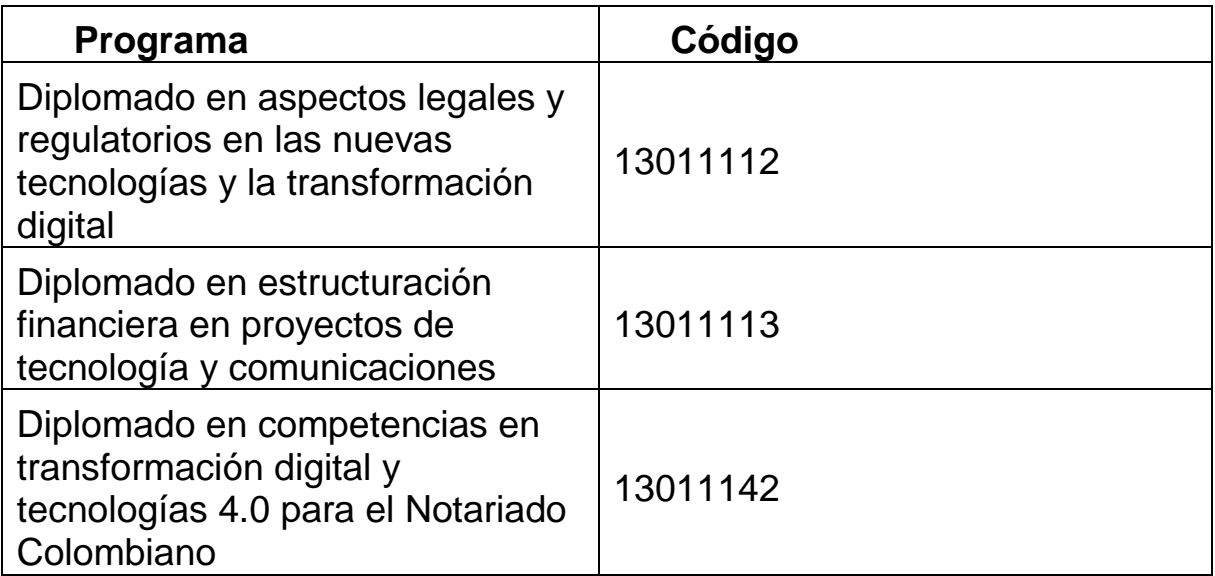

y dar clic en consultar:

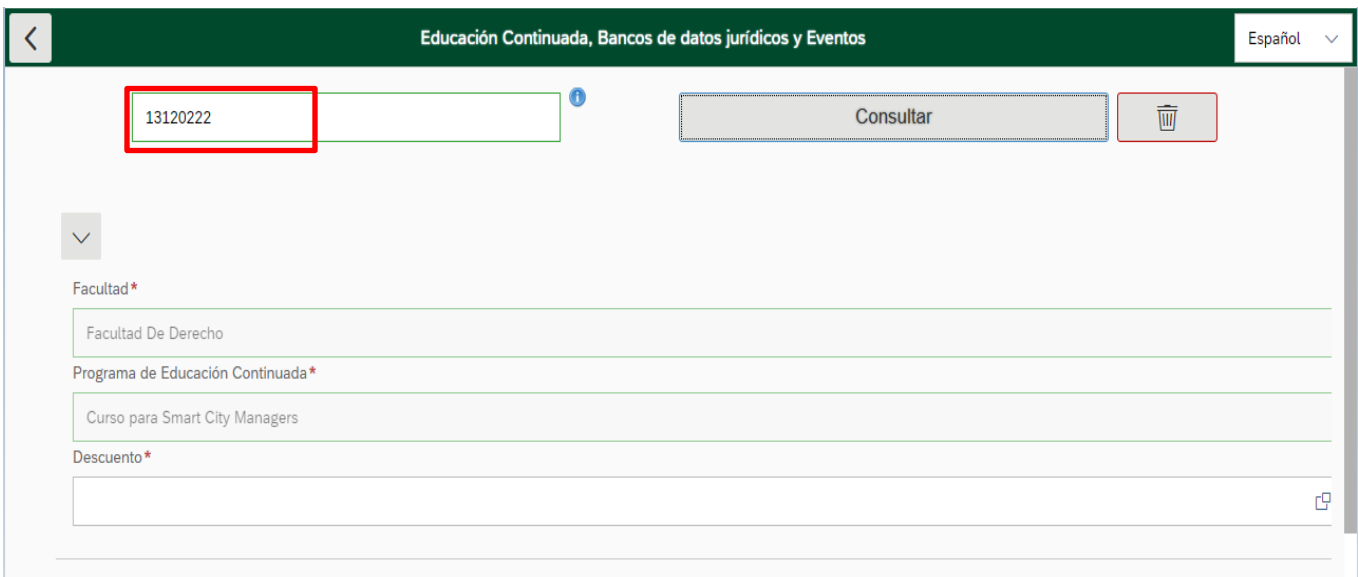

# **7.** Una vez realizados los pasos anteriores, dar clic en "crear orden":

Instructivo: Inscripción y pago I Diplomados Observatics Carrera 1 No. 12-66 Este – Casa las Mandolinas Tel: +57 (1) 3537000 Ext. 1139 - 1148 - 159 [infoobservatics@uexternado.edu.co](mailto:infoobservatics@uexternado.edu.co) [www.observatics.edu.co](http://www.observatics.edu.co/) **8.** Finalmente, puede proceder al pago o descargue de recibo mediante las siguientes opciones: Descargar PDF, enviar recibo de pago al correo electrónico o pagar en línea. En lo posible, compartir el comprobante de pago con los soportes al correo [asistenteobservatics@uexternado.edu.co.](mailto:asistenteobservatics@uexternado.edu.co)

Años

FACULTAD DE DERECHO<br>Observatorio de Sociedad, Gobierno<br>y Tecnologías de Información

**Nota:** Sí generó la orden de pago y no la canceló antes de la fecha límite, podrá realizar el proceso nuevamentey de esta manera generar un nuevo recibo.

### **Pasos para generar factura a través de entidad:**

Para realizar la inscripción de funcionarios a través de la empresa y cobro a través de factura, deberá enviar por correo electrónico carta de compromiso en papel membretado y con firma de la persona que autoriza la participación indicando:

- Nombre de la entidad a facturar
- Nit.
- Dirección

Universidad

Externado

de Colombia

- Teléfonos
- Fax
- Nombre y cargo de la persona contacto
- E-mail
- Días de radicación de la factura
- Valor a facturar
- Concepto
- Si la empresa emite orden de servicio y exige este número para emitir la factura, adjuntar la orden de servicio o el número correspondiente.

*Nota: La Universidad Externado por ser una institución de Educación Superior aprobada por el Ministerio de Educación, no es responsable del IVA, Artículo 92 de la Ley 30 de 1992: "ARTÍCULO 92. Las Instituciones de Educación Superior, los Colegios de Bachillerato y las Instituciones de Educación No Formal, no son responsables del IVA. Adicionalmente, las instituciones estatales u oficiales de Educación Superior tendrán derecho a la devolución del IVA que paguen por los bienes, insumos y servicios que adquieran, mediante liquidaciones periódicas que se realicen en los términos que señale el reglamento."*

l Años

### **A la carta de compromiso debe adjuntar los siguientes documentos:**

FACULTAD DE DERECHO<br>Observatorio de Sociedad, Gobierno<br>y Tecnologías de Información

- Cámara de Comercio o documento equivalente
- Copia de la cédula del Representante Legal
- RUT

Universidad

Externado

de Colombia

**Nota:** Se recomienda que el participante, se abstenga de realizar pago directo, si la empresa a la que está vinculado le sufragará los costos de inscripción.

Enviar la constancia del pago o la carta de compromiso al siguiente correo electrónico: [asistenteobservatics@uexternado.edu.co](mailto:asistenteobservatics@uexternado.edu.co) , en caso de cancelar alguna tarifa especial, envíe el documento que lo acredite, junto con su nombre completo, cédula y número celular, posterior a ello, recibirá un correo de confirmación de inscripción.